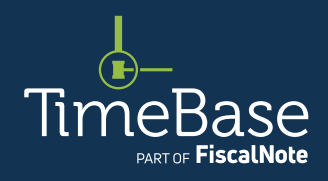

# TimeBase LawOne Quick Start Guide Profile administration

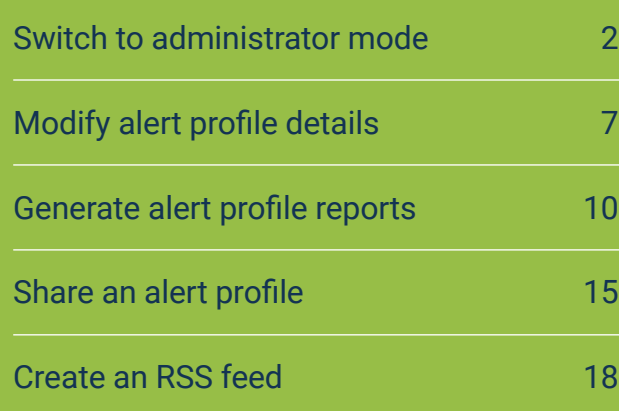

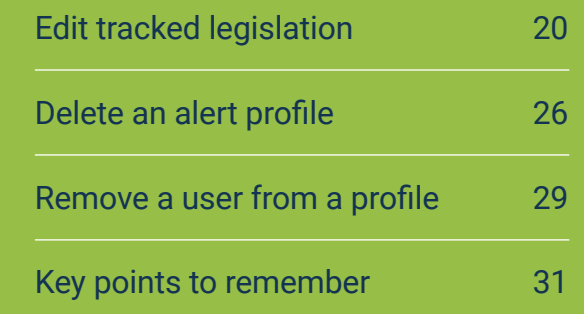

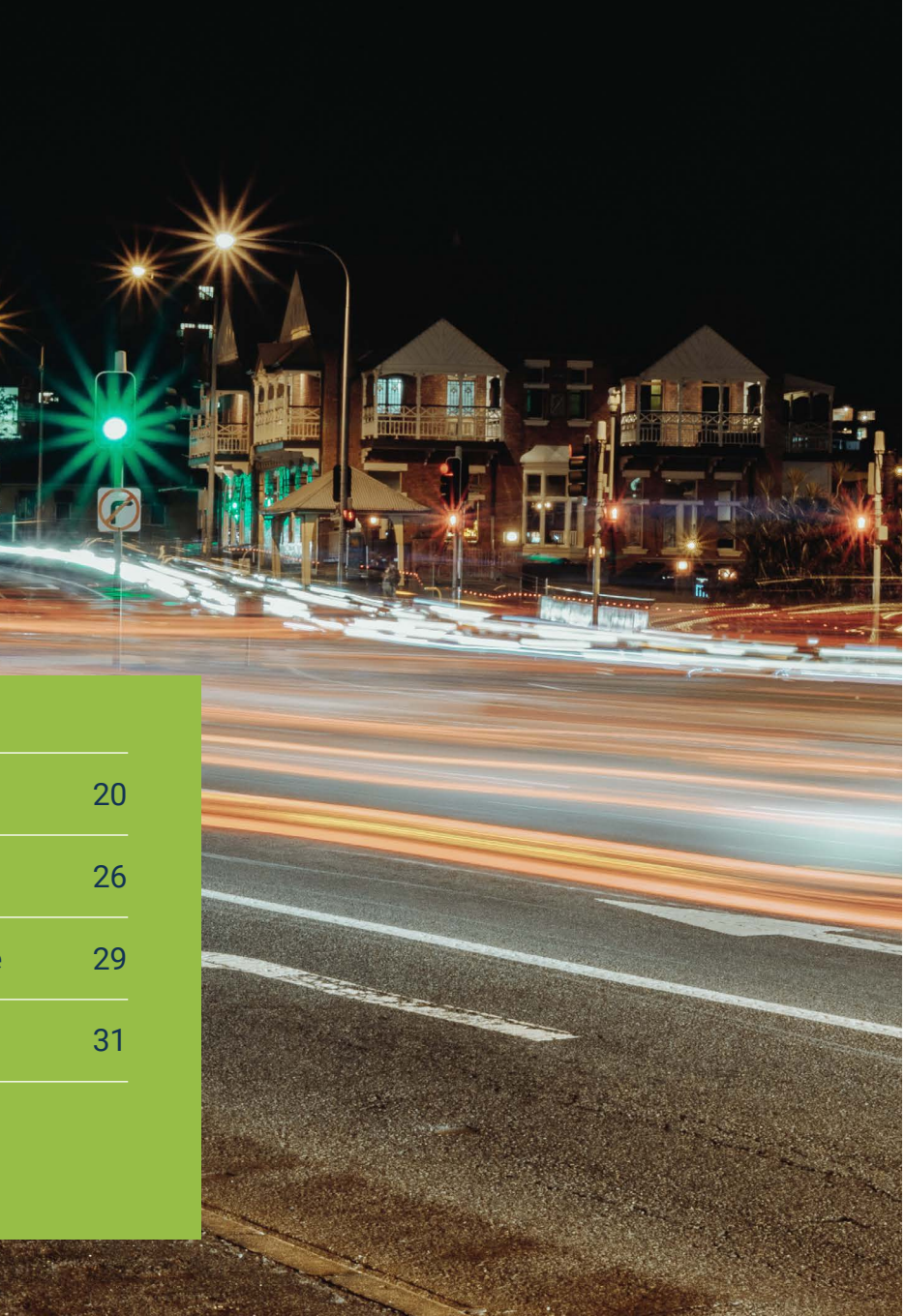

# <span id="page-1-1"></span><span id="page-1-0"></span>Show me how to… Switch to administrator mode

Switch from standard user mode (default) to administrator mode in order to view and manage all alert profiles for an organisation.

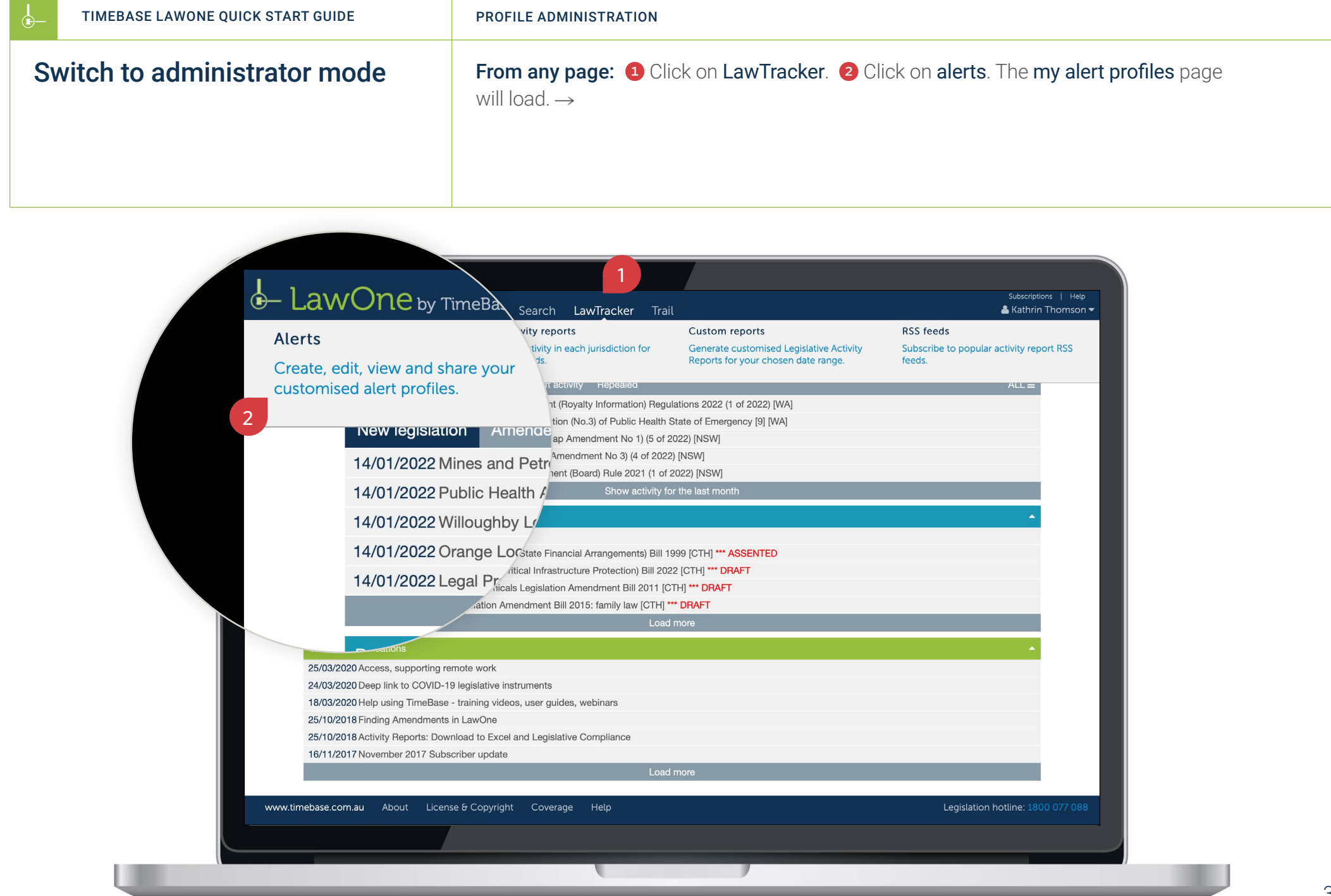

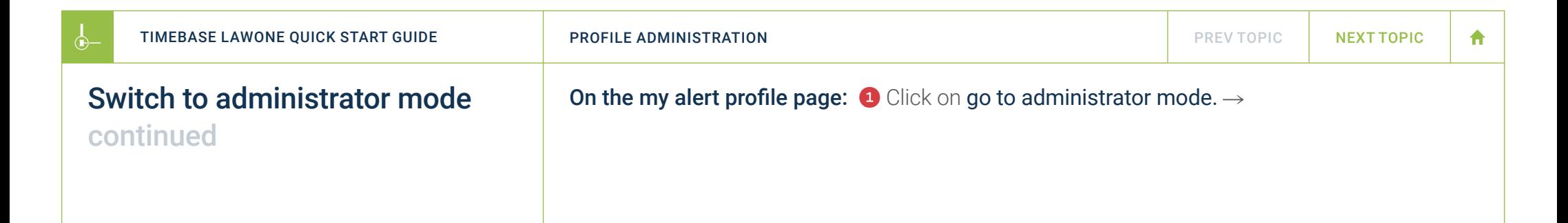

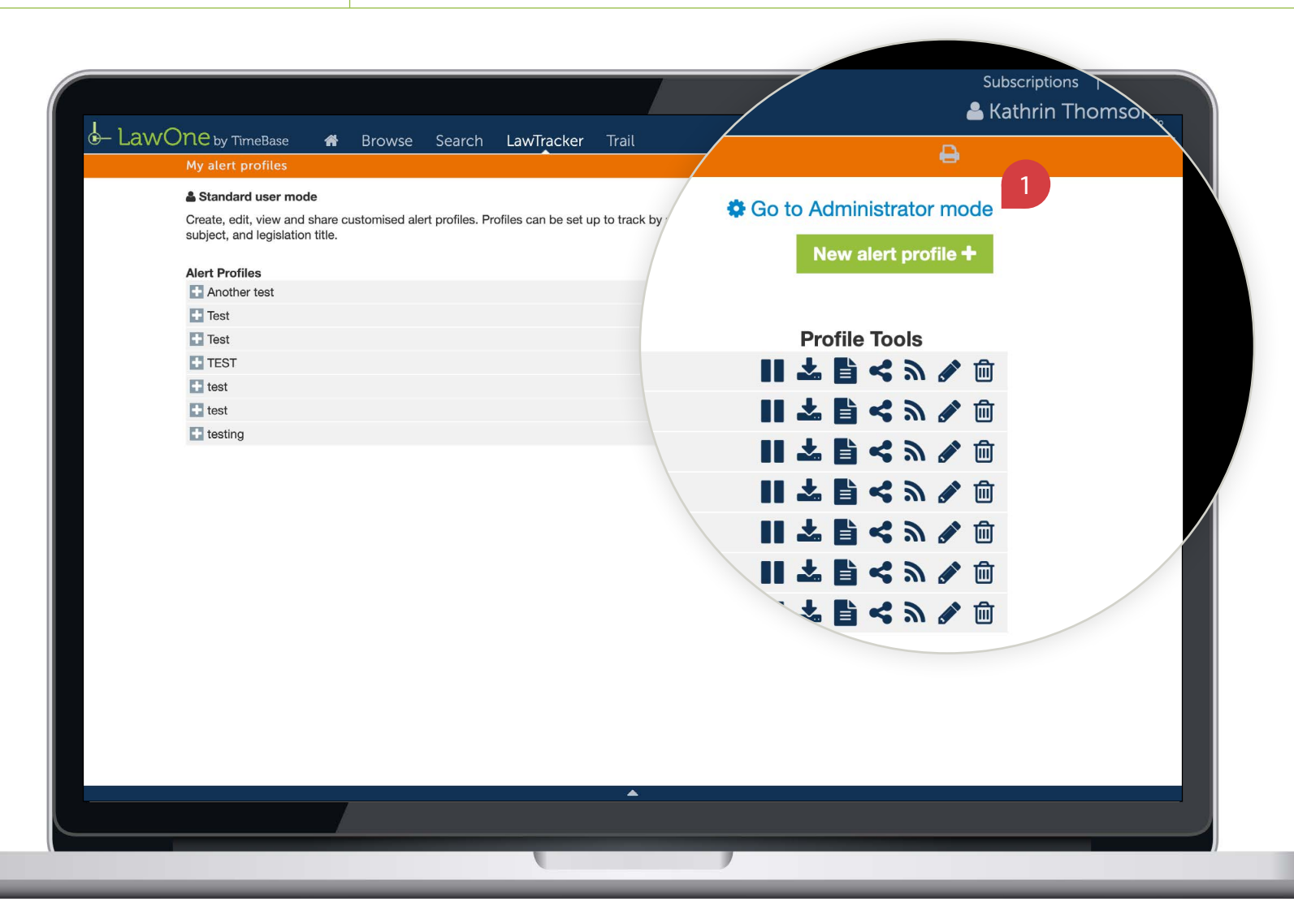

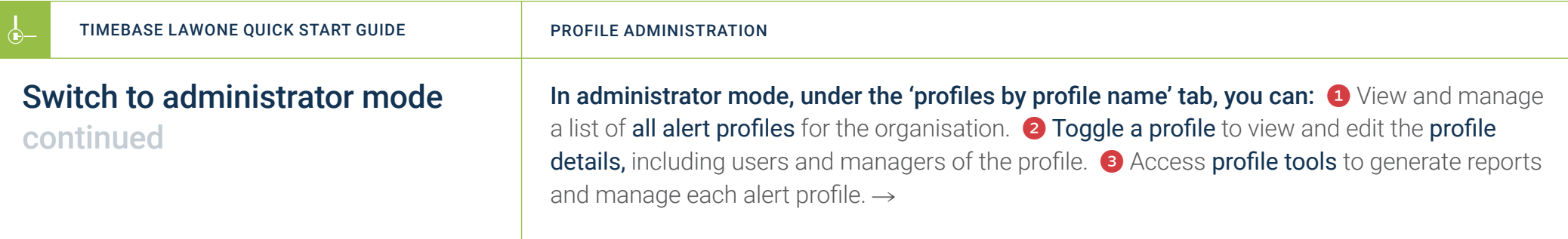

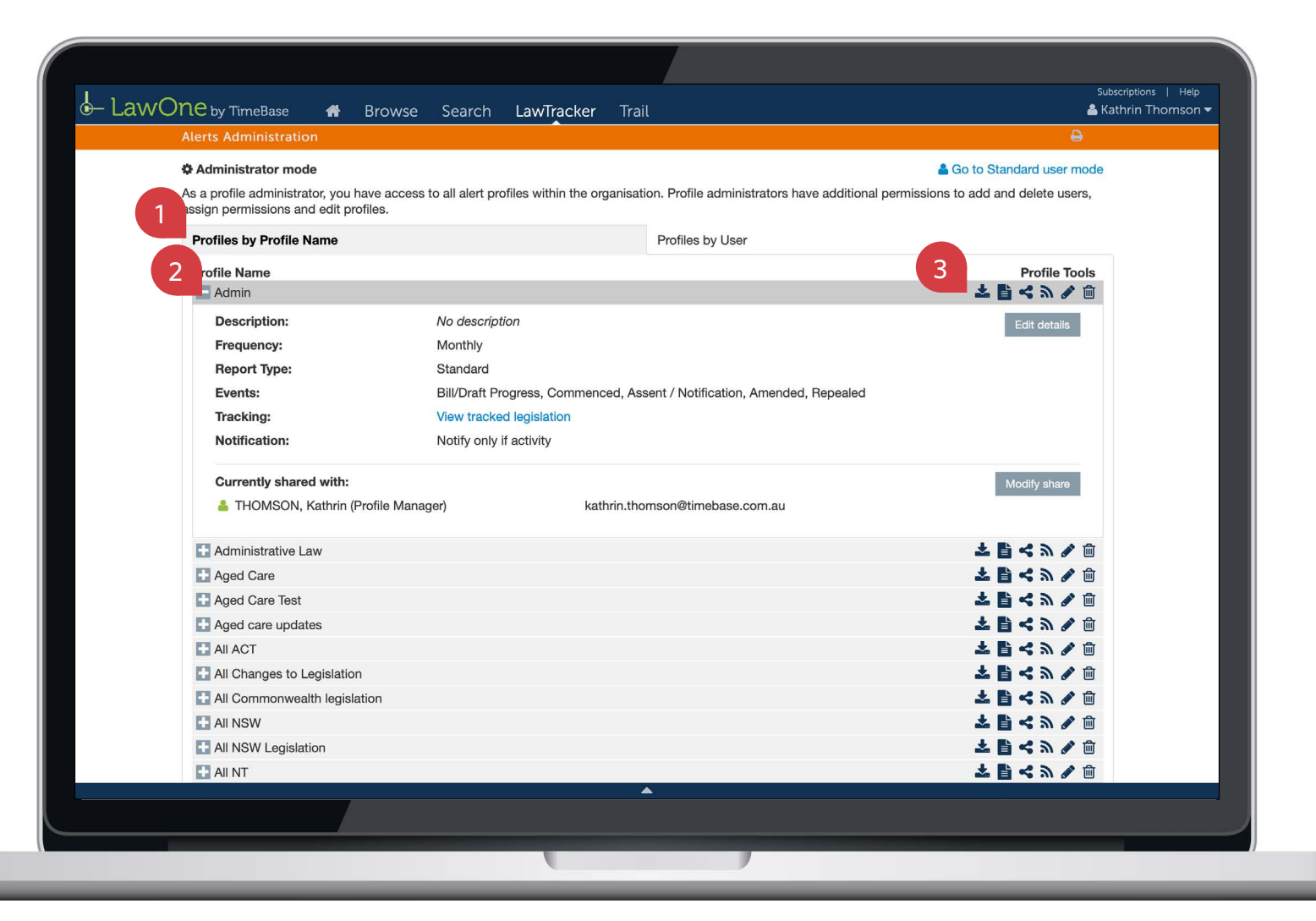

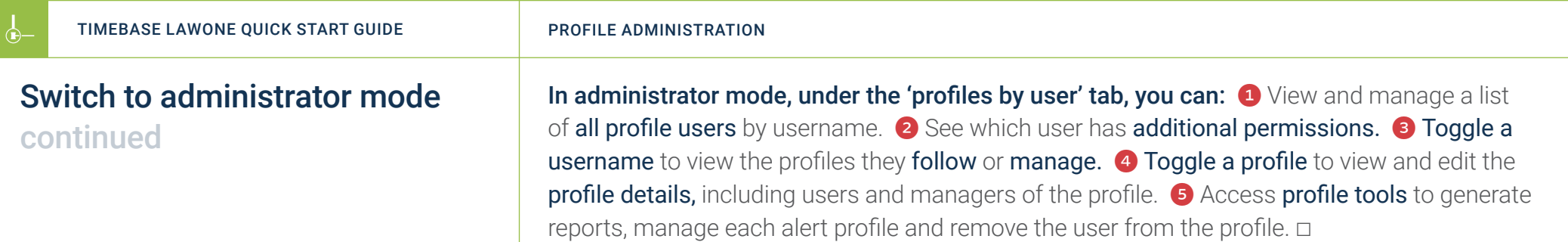

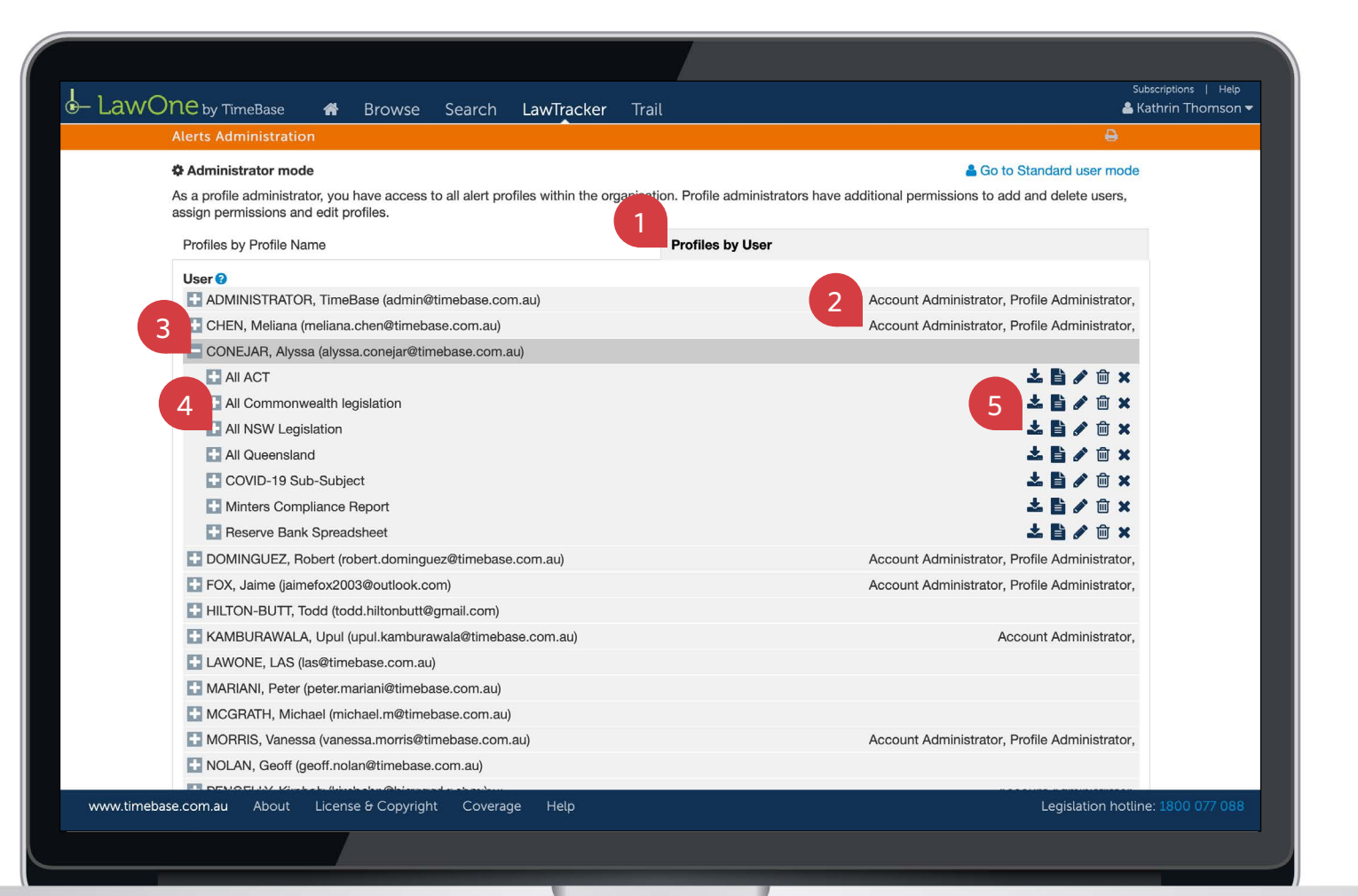

## <span id="page-6-1"></span><span id="page-6-0"></span>Show me how to… Modify alert profile details

Modify the name, description, frequency and more of an alert profile for all users of the profile.

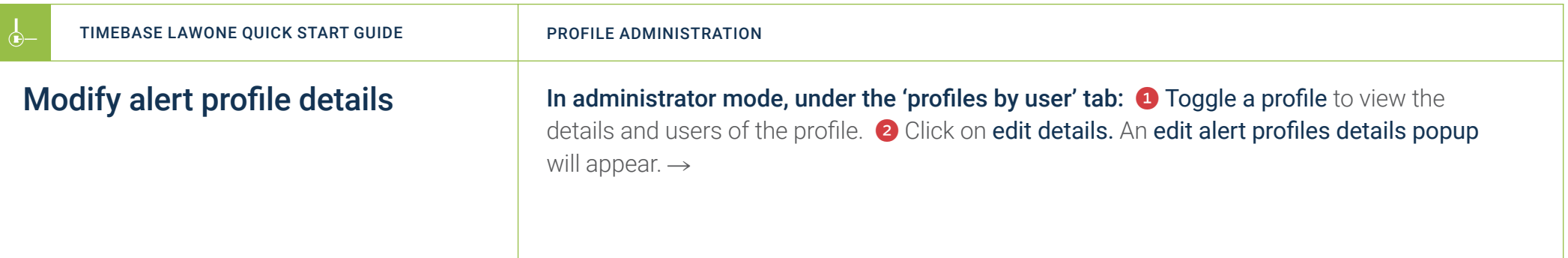

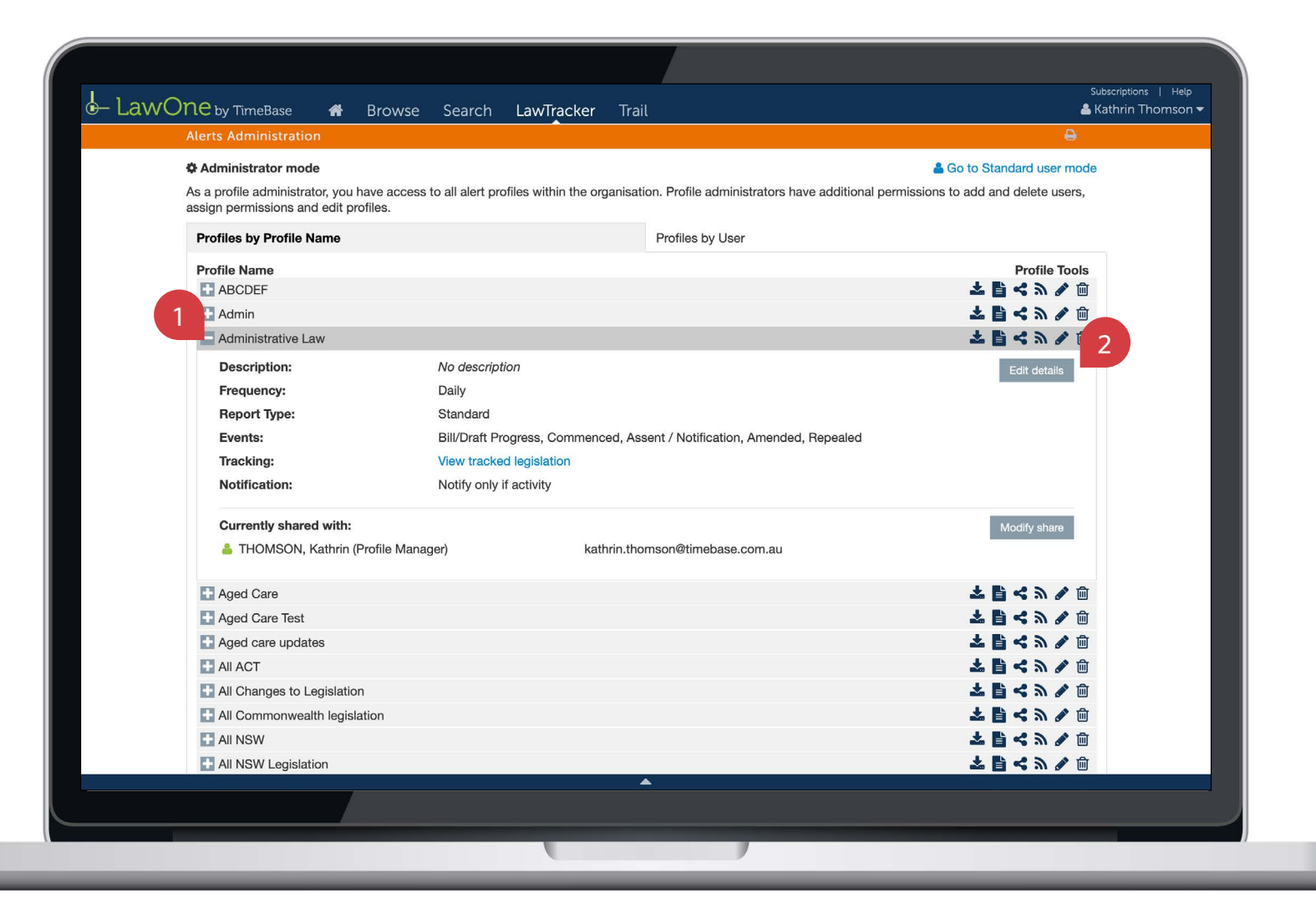

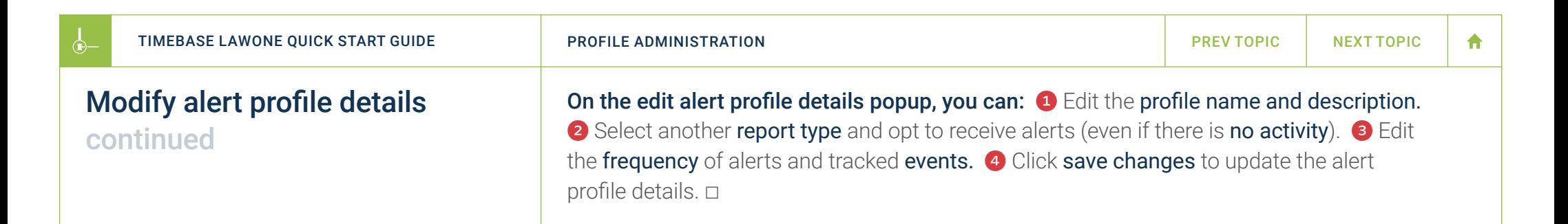

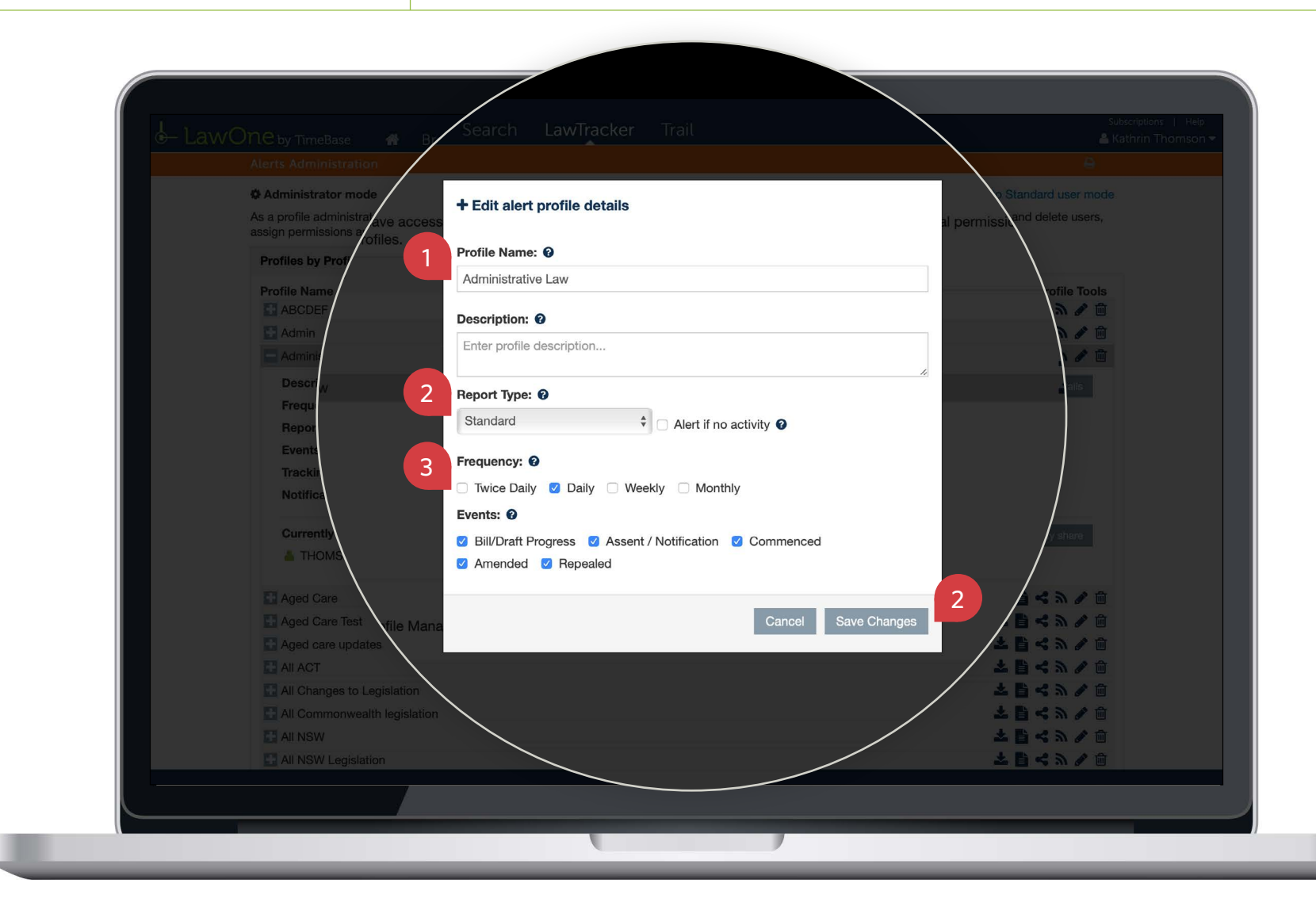

# <span id="page-9-1"></span><span id="page-9-0"></span>Show me how to… Generate alert profile reports

 $\leftarrow$ 

Use the **profile tools** to download an alert profile report for the current date or generate a report for a custom date range.

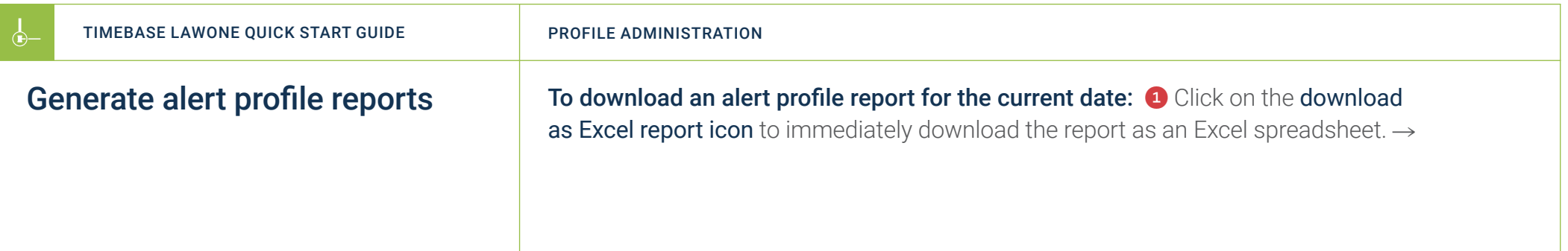

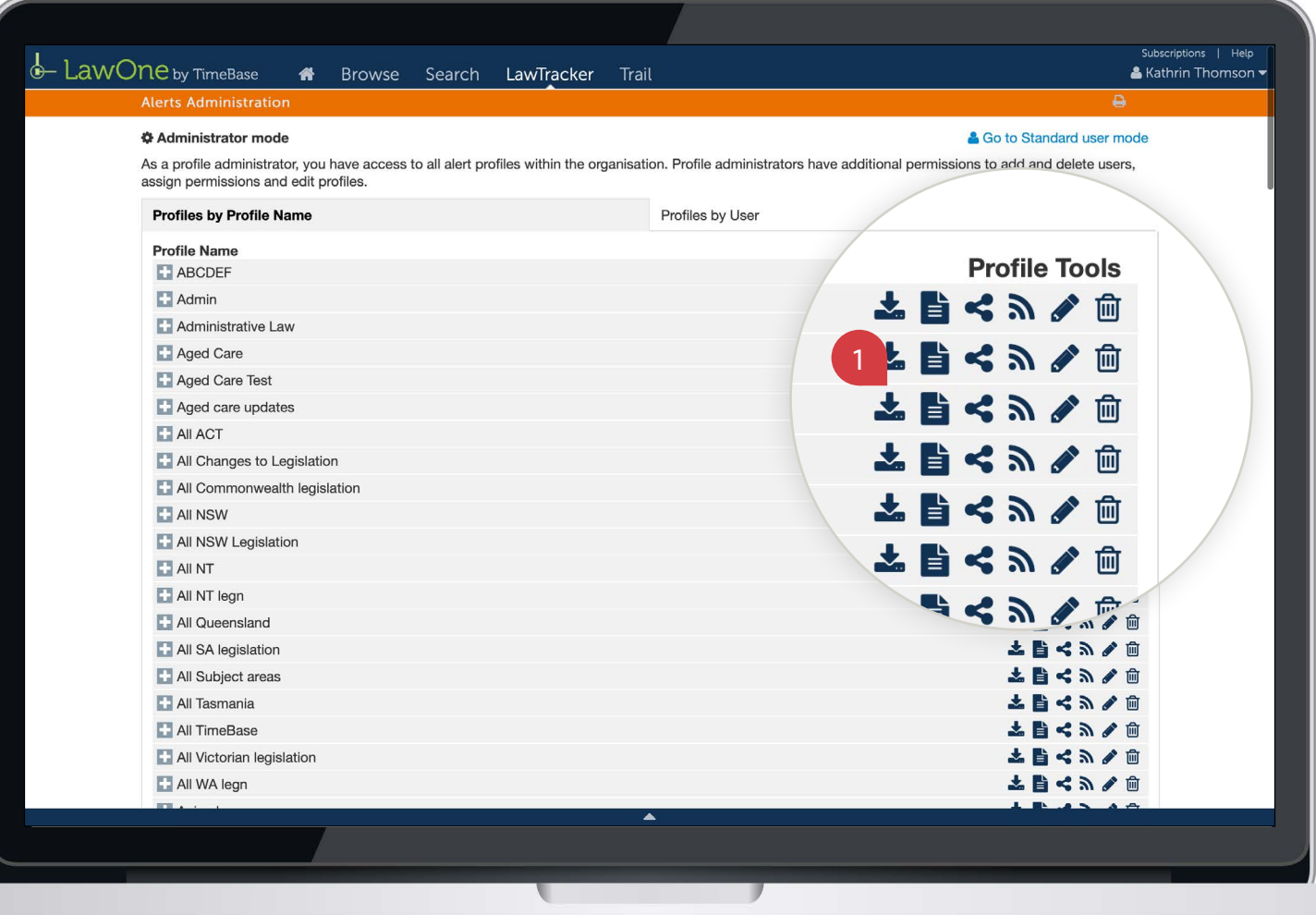

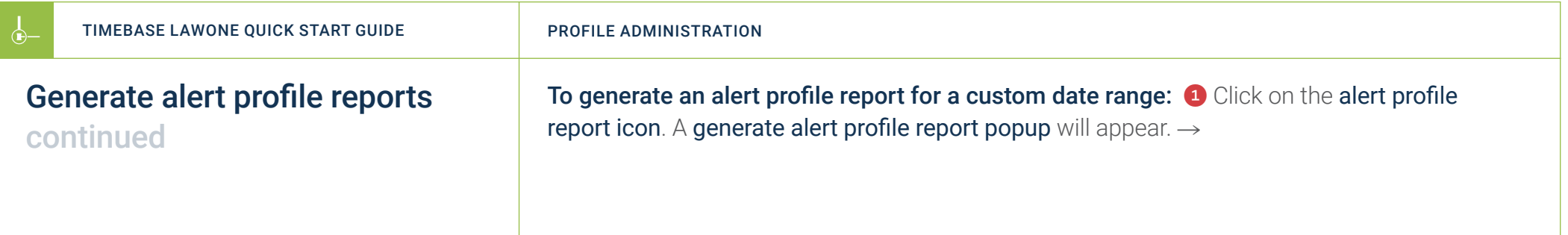

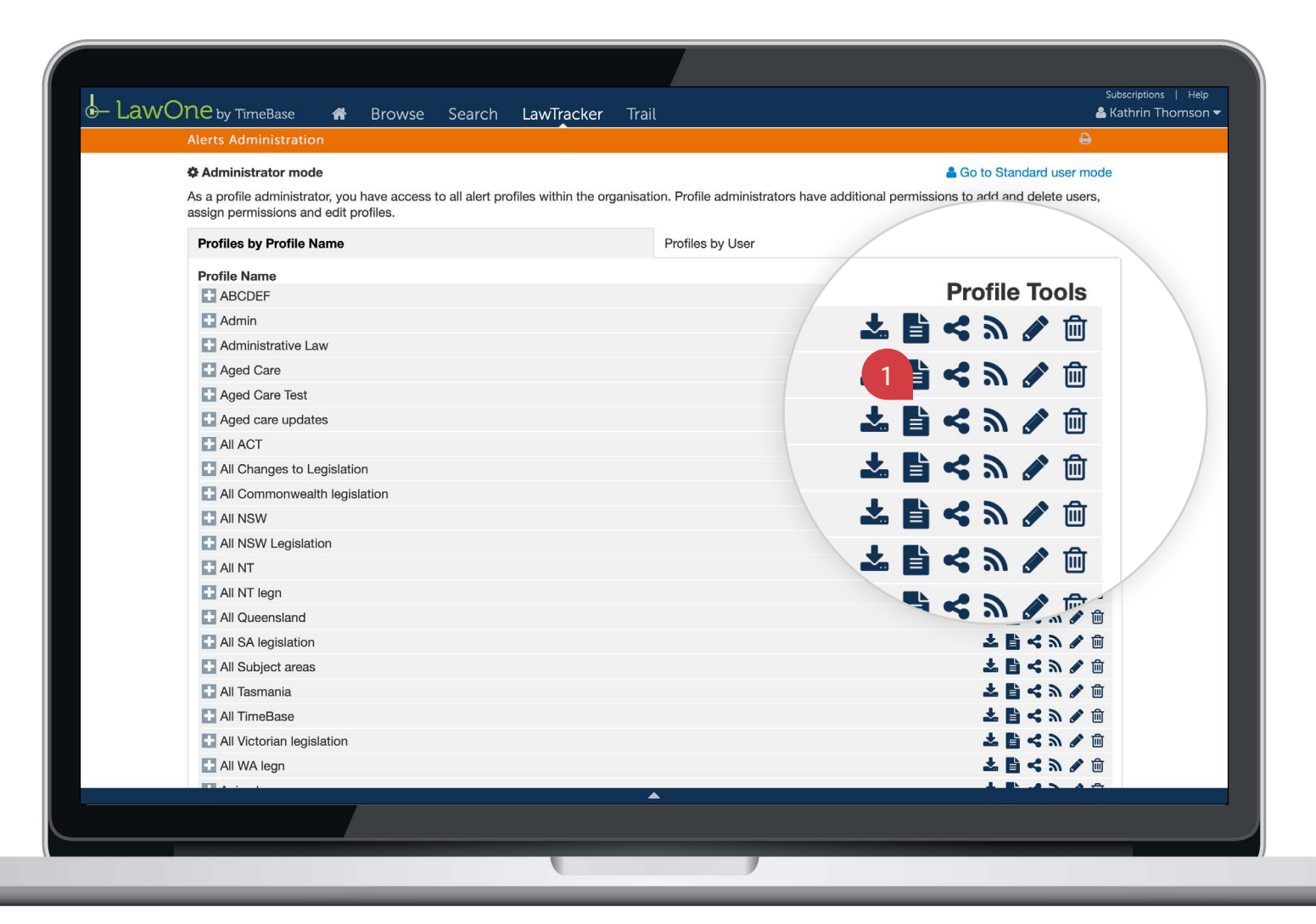

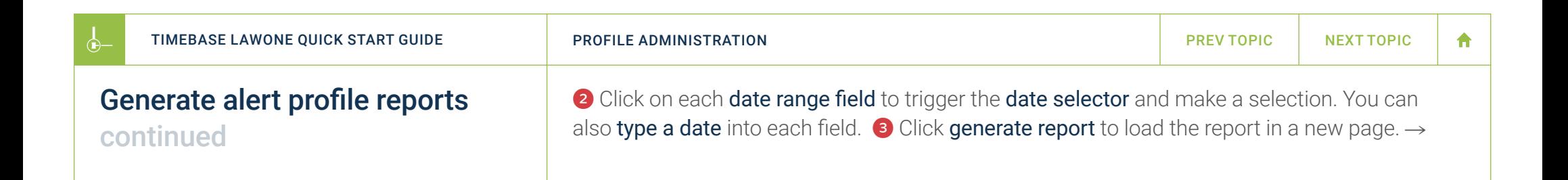

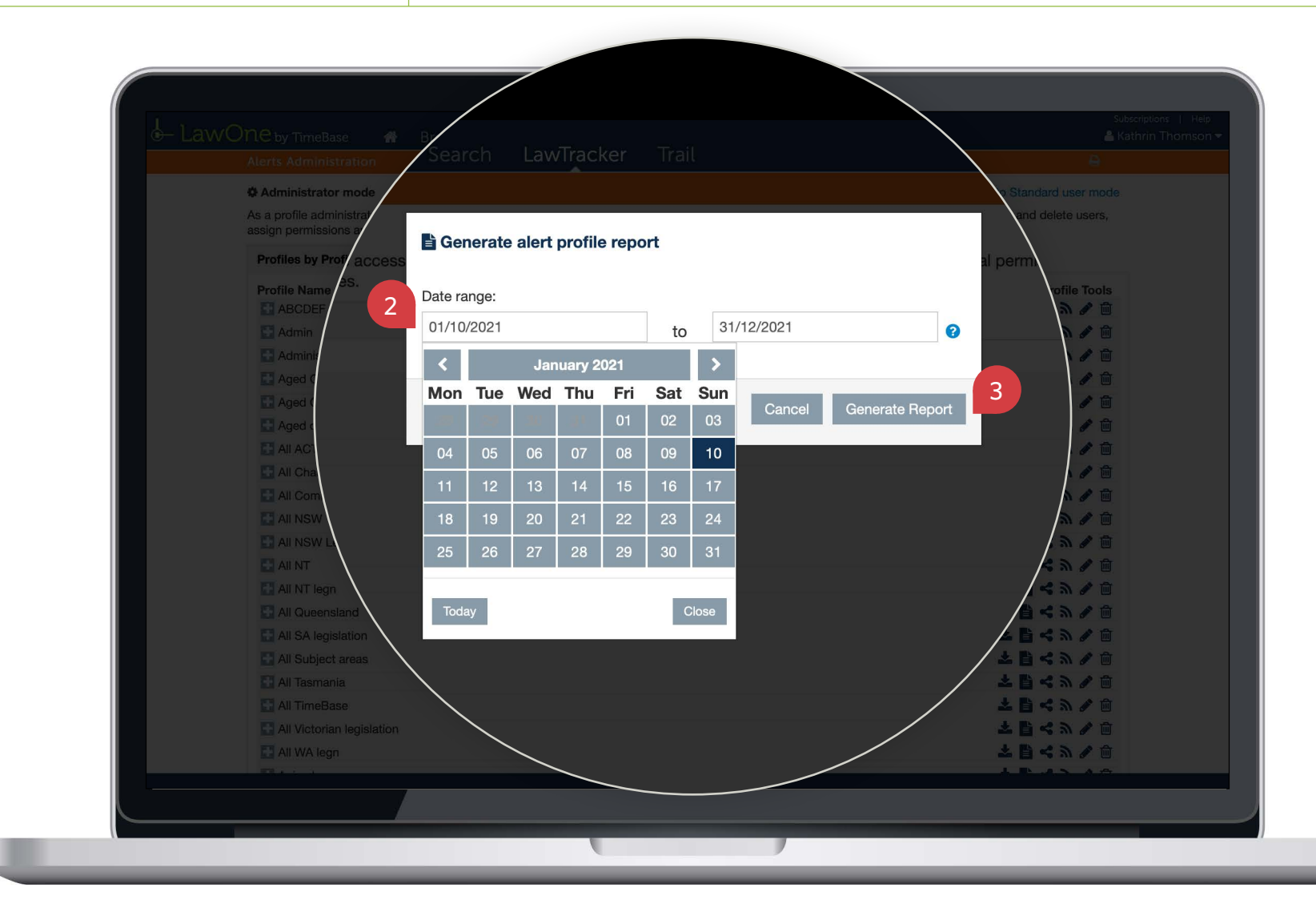

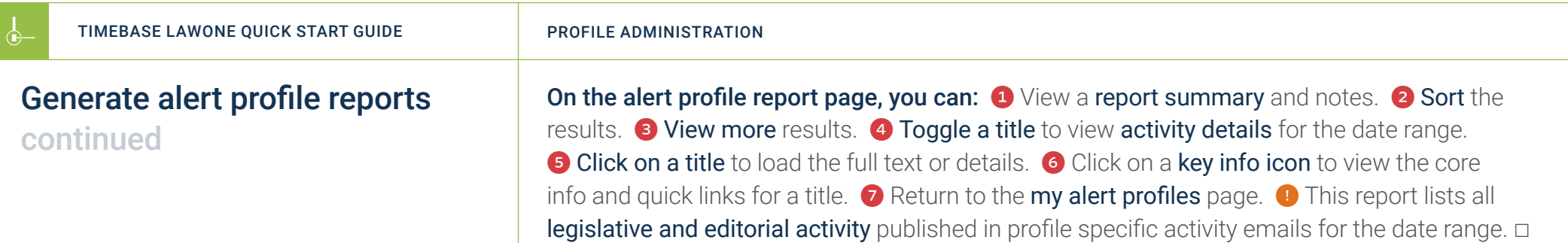

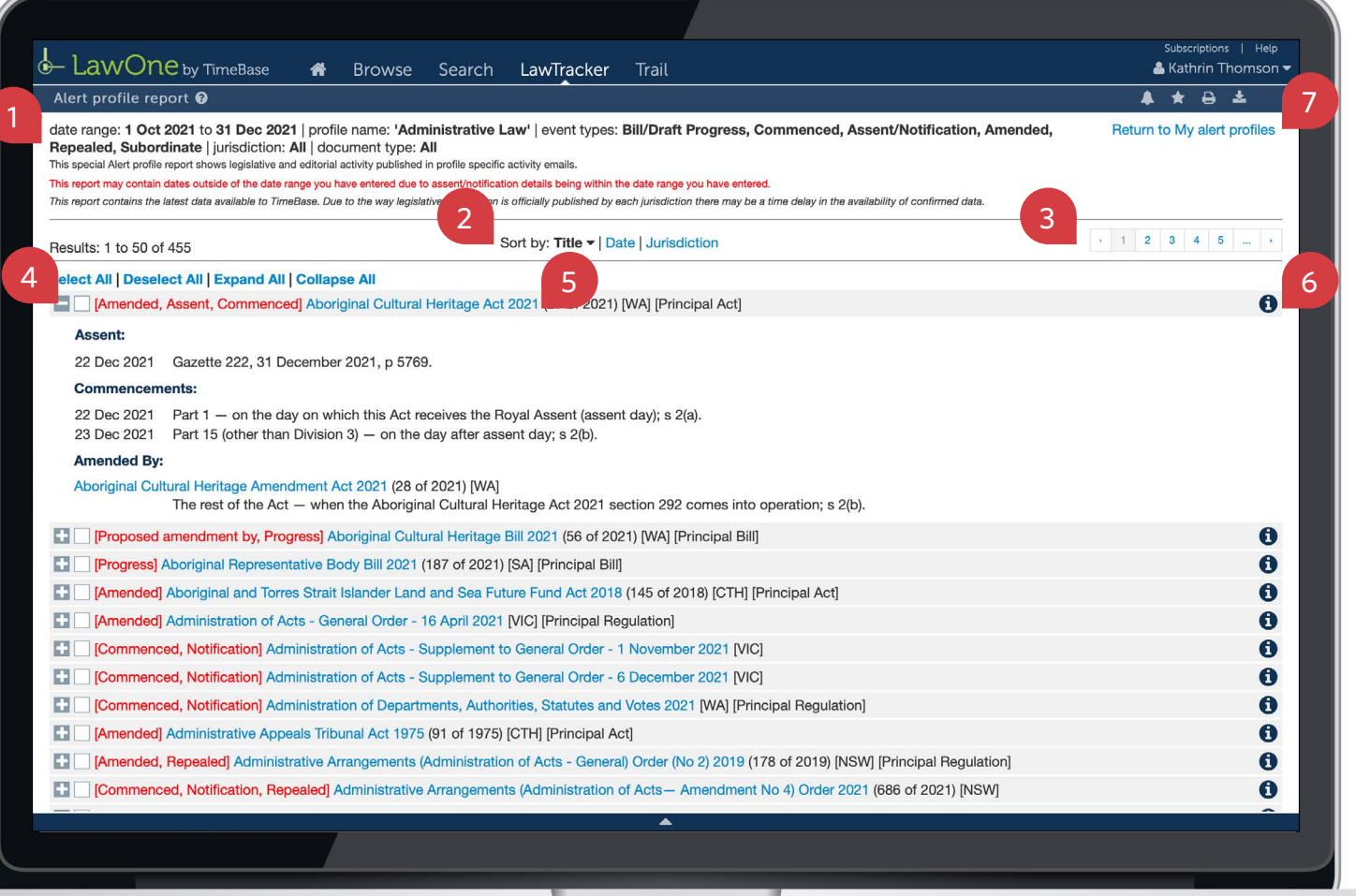

# <span id="page-14-1"></span><span id="page-14-0"></span>Show me how to… Share an alert profile

 $\leftarrow$ 

Use the **share alert profile tool** to add users to a profile, enabling them to receive email alerts.

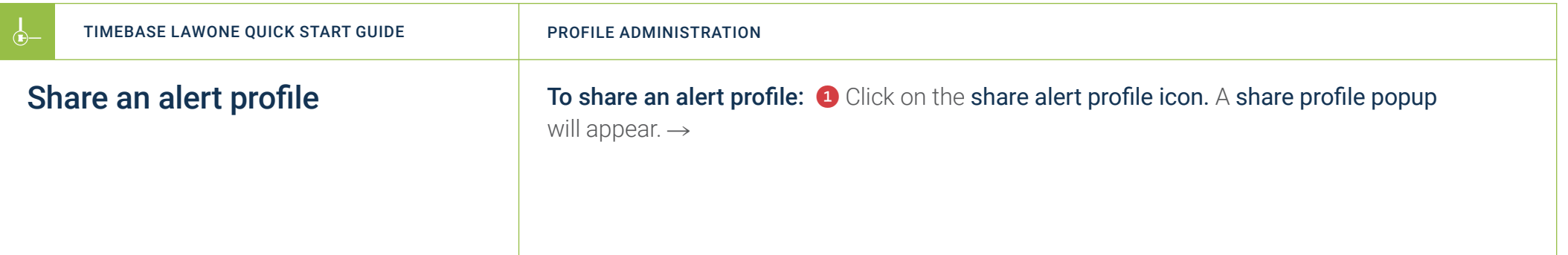

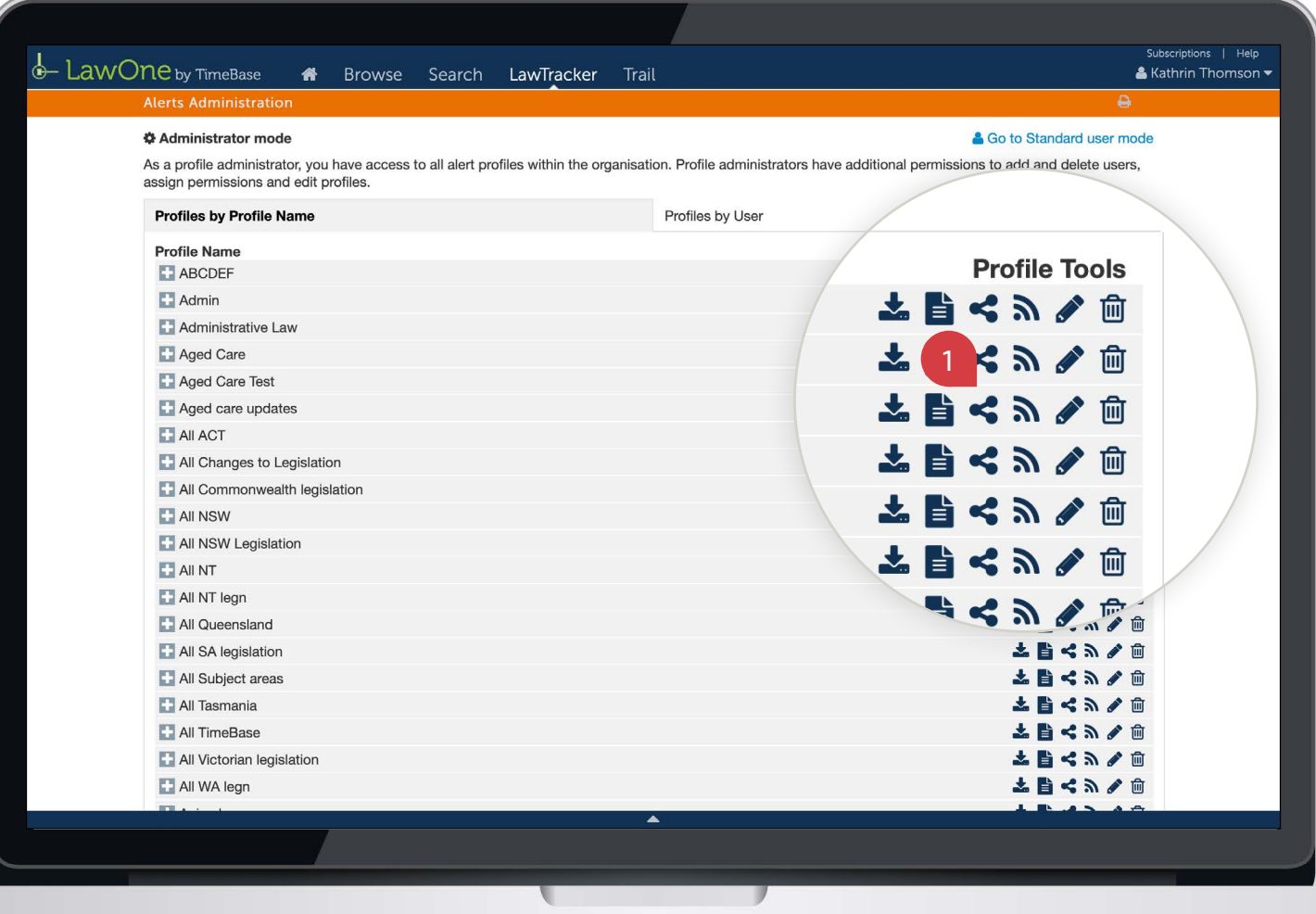

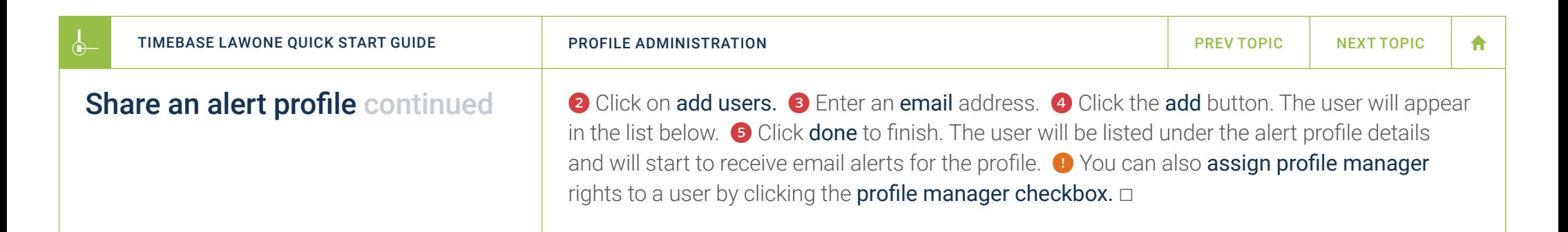

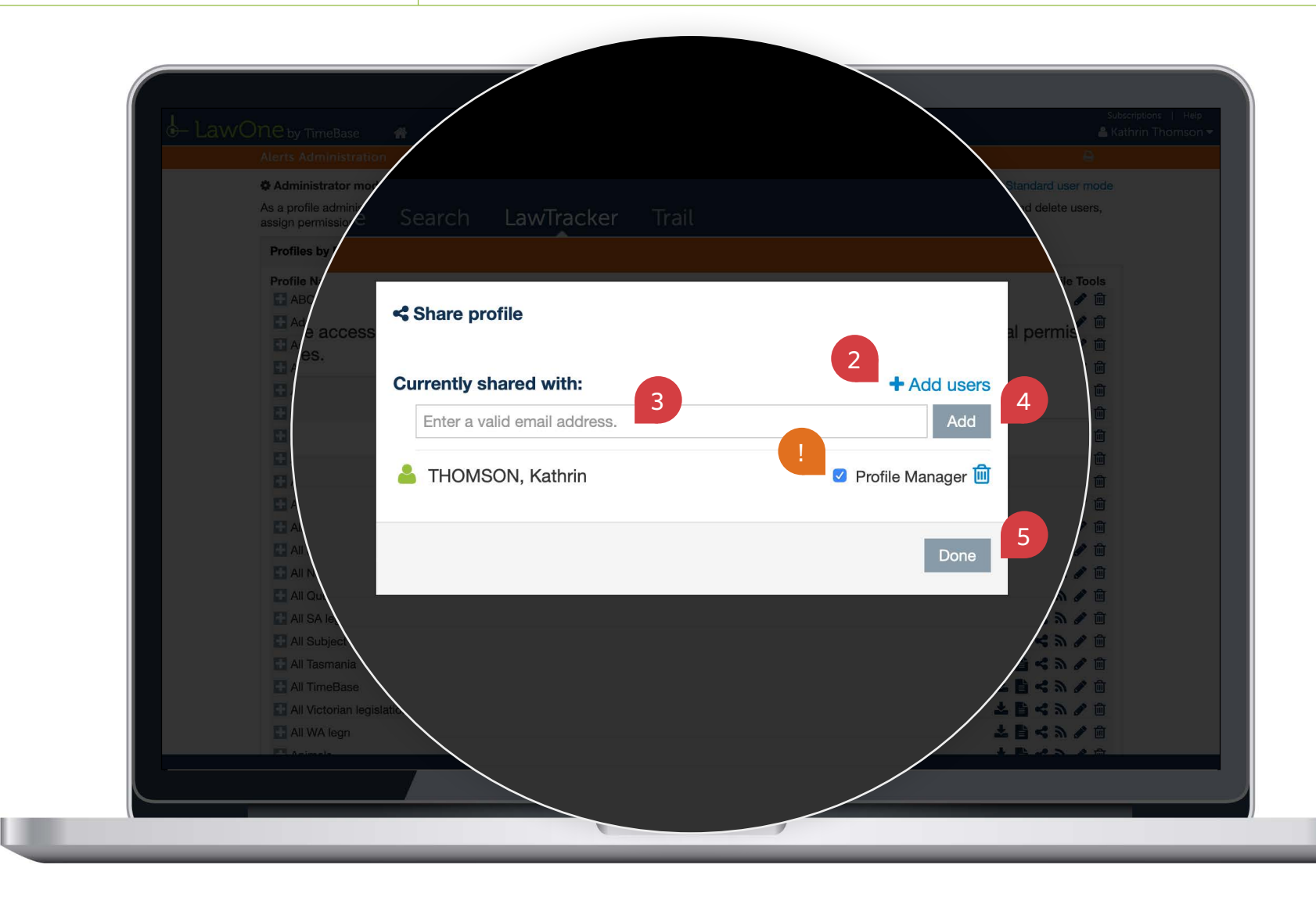

# <span id="page-17-1"></span><span id="page-17-0"></span>Show me how to… Create an RSS feed

 $\leftarrow$ 

Use the RSS feed tool to configure an RSS feed for receiving alerts via RSS reader.

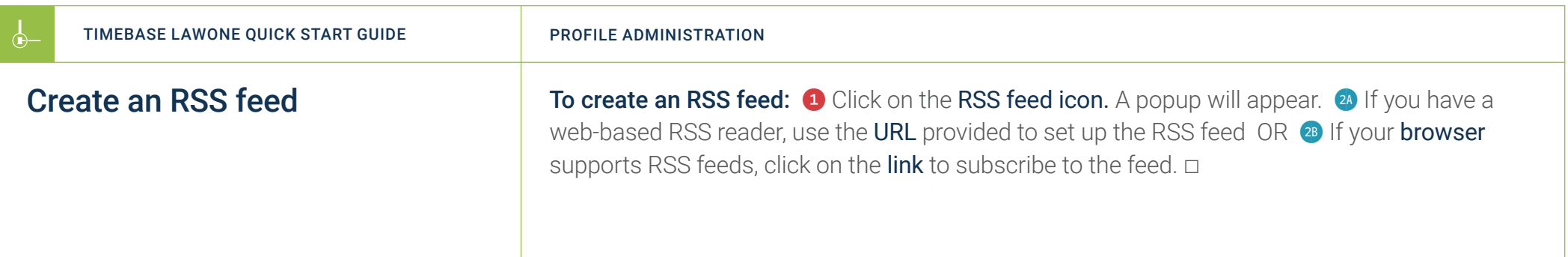

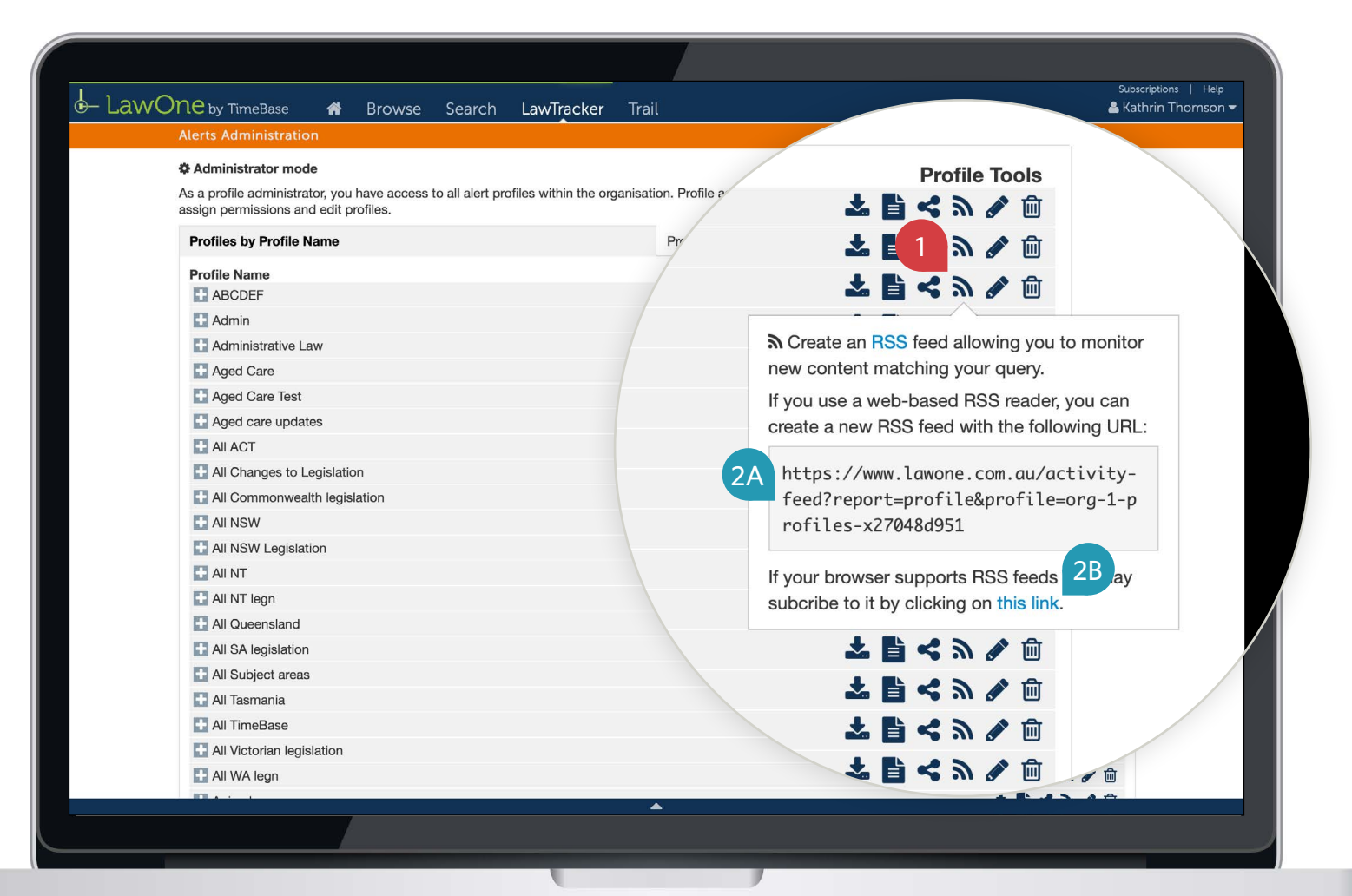

# <span id="page-19-1"></span><span id="page-19-0"></span>Show me how to… Edit tracked legislation

 $\leftarrow$ 

Use the **edit tracked legislation tool** to modify or refine an alert profile's list of tracked legislation by subject or title.

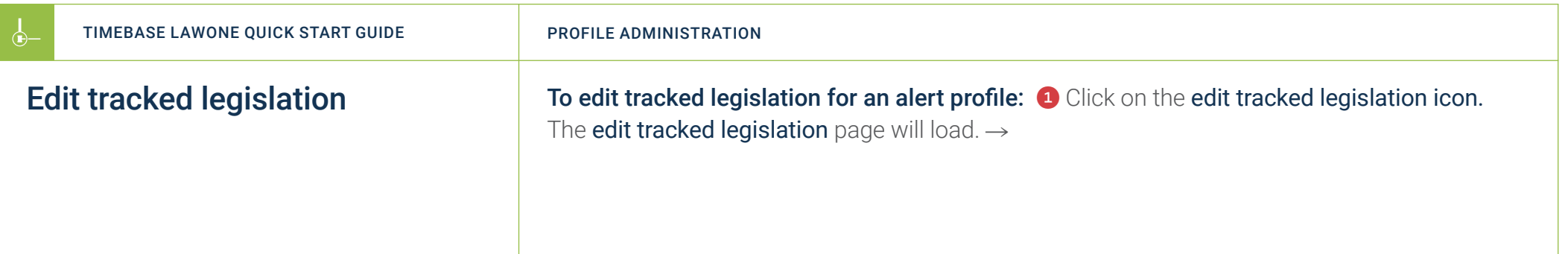

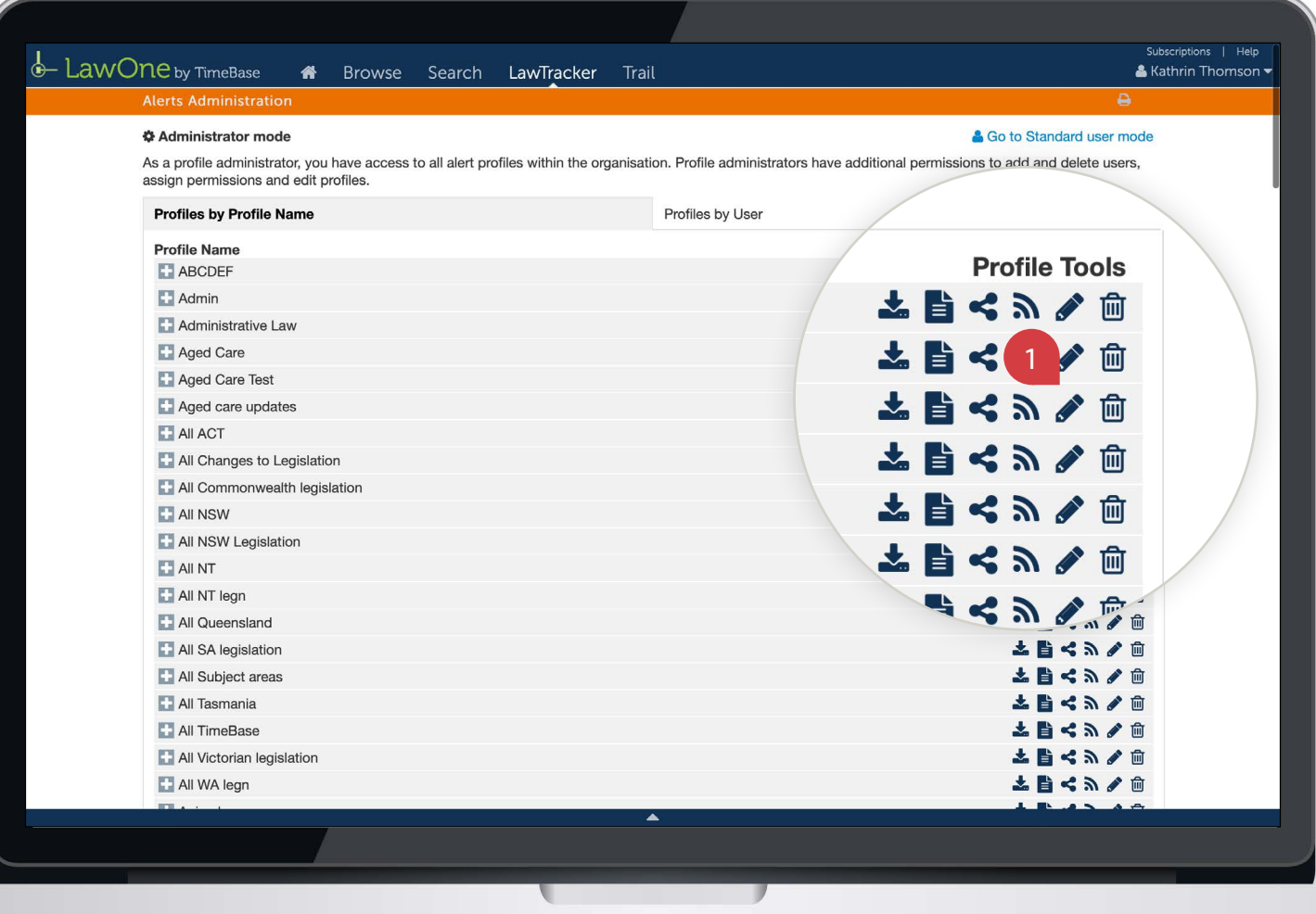

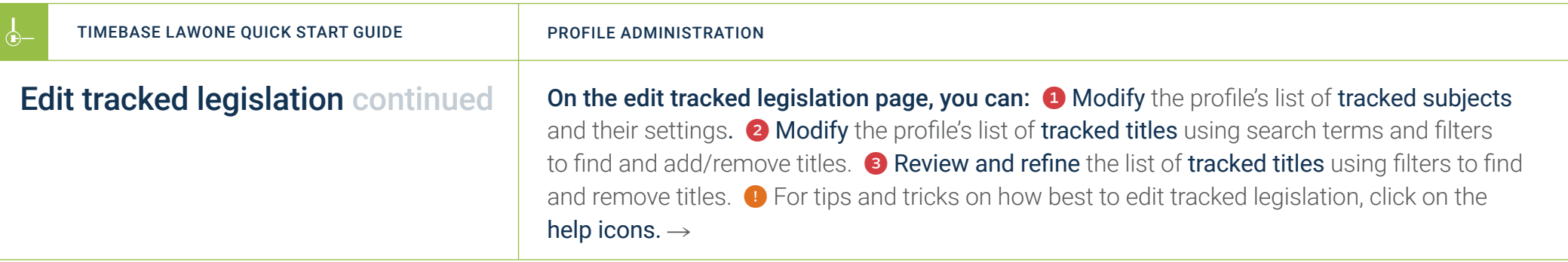

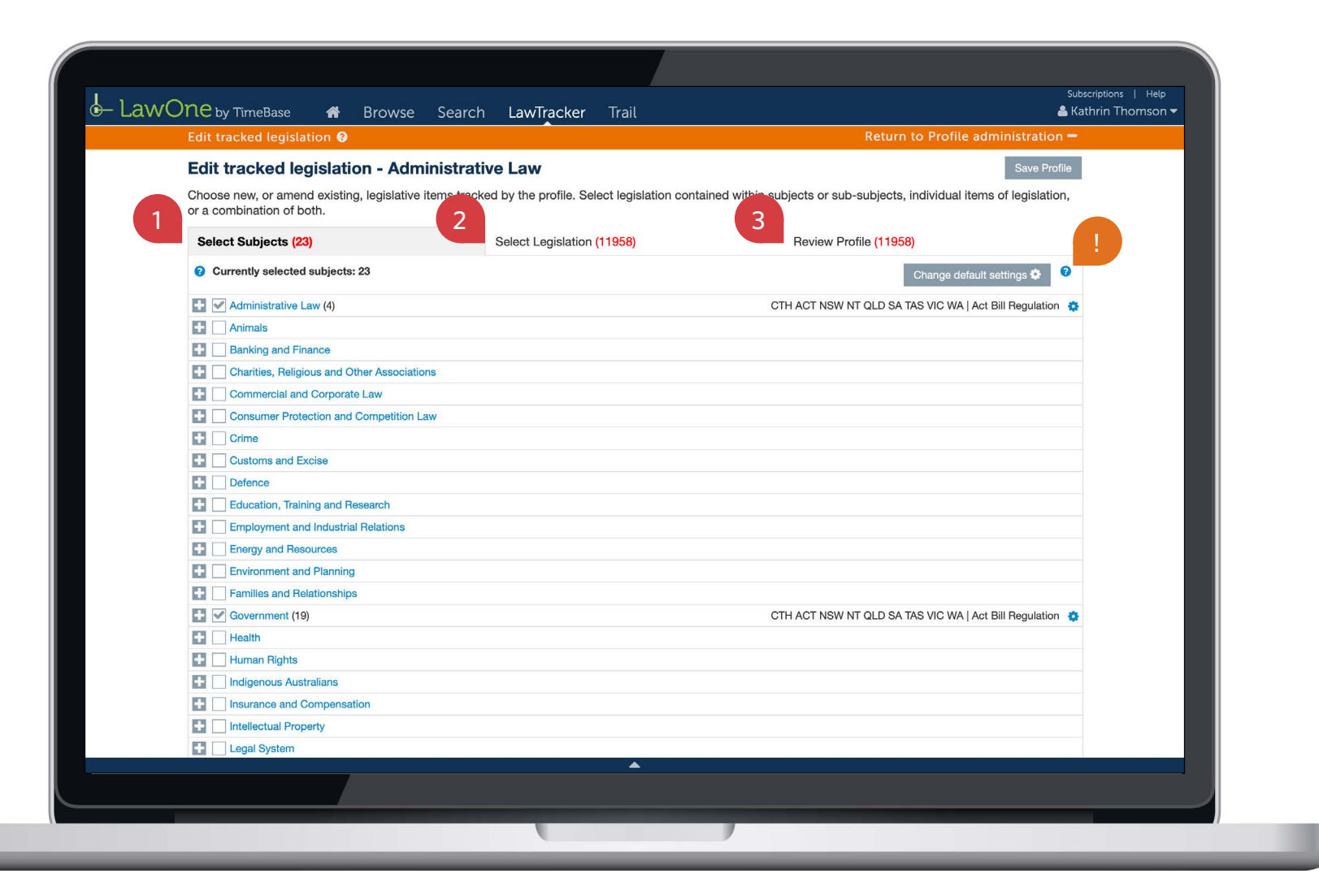

←

 $\longrightarrow$ 

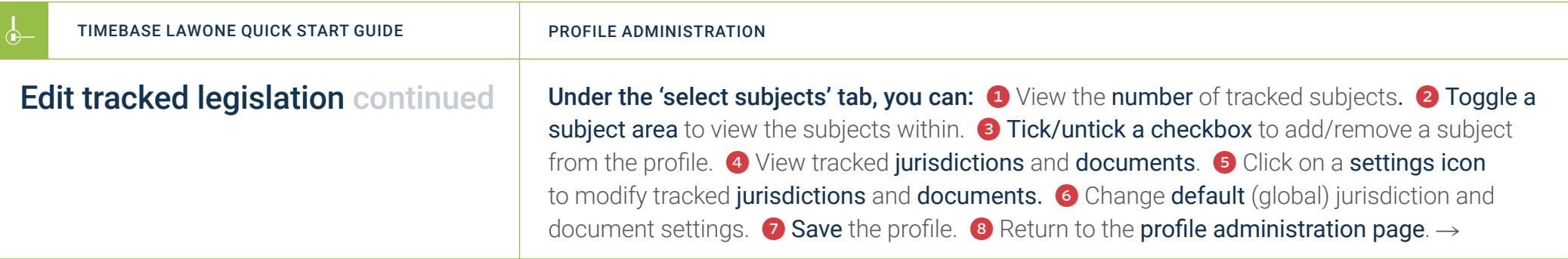

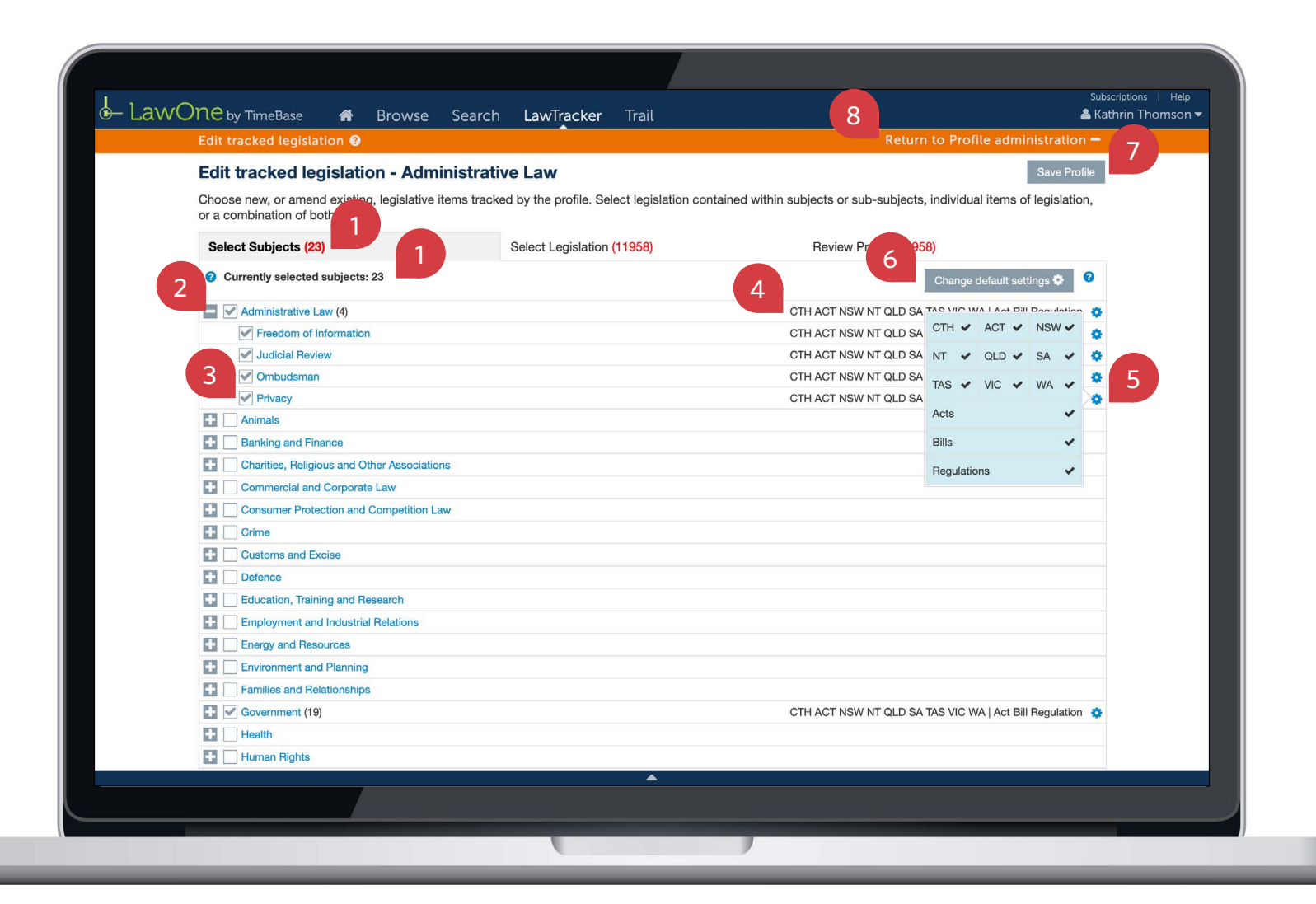

←

 $\longrightarrow$ 

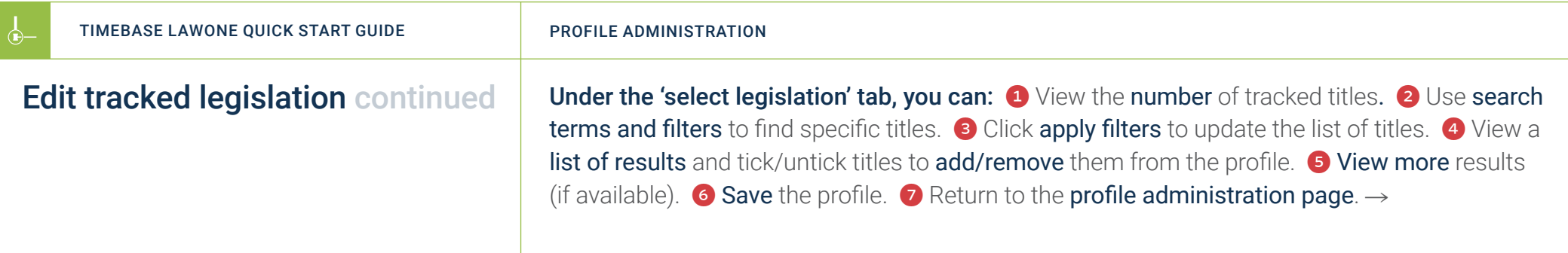

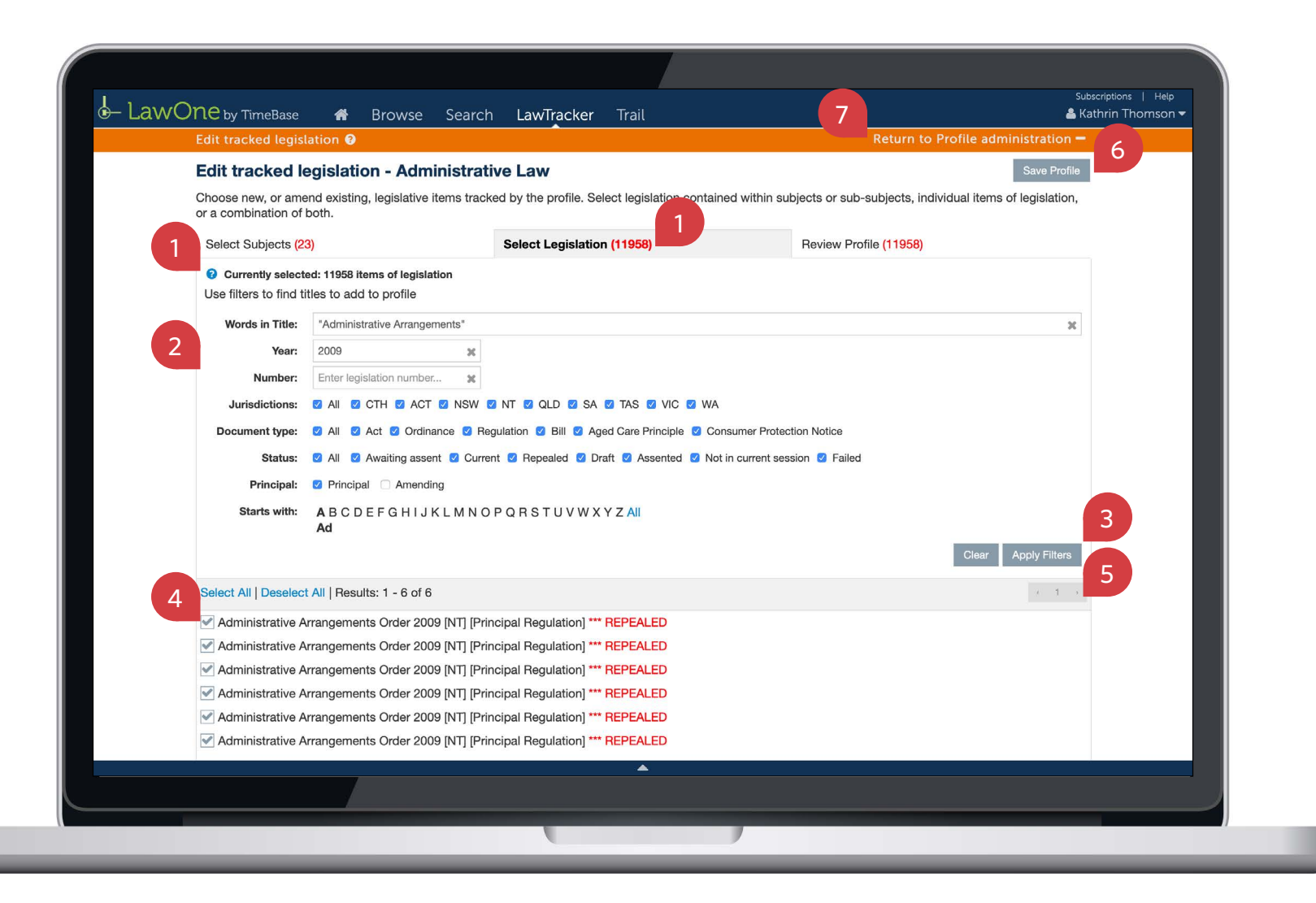

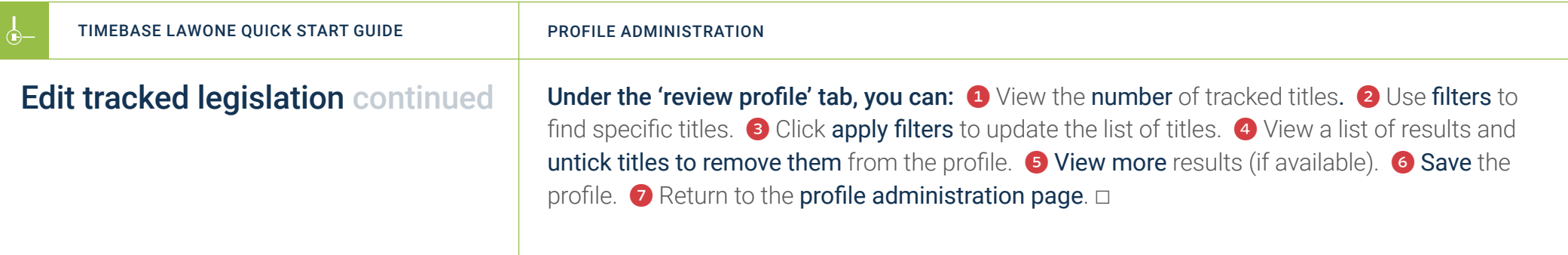

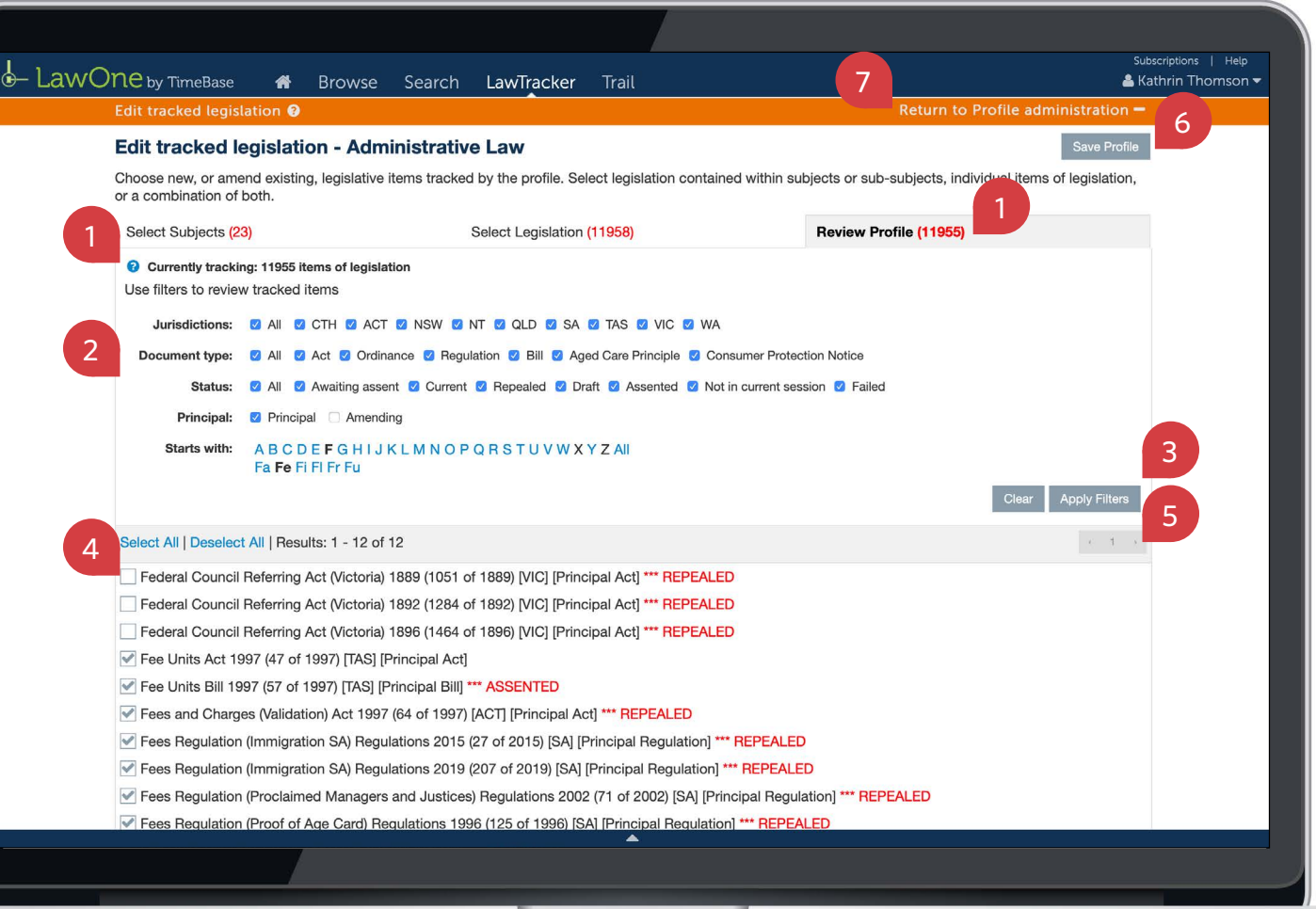

## <span id="page-25-1"></span><span id="page-25-0"></span>Show me how to… Delete an alert profile

Use the **delete profile tool** to permanently delete an alert profile from the system, affecting all users of the profile.

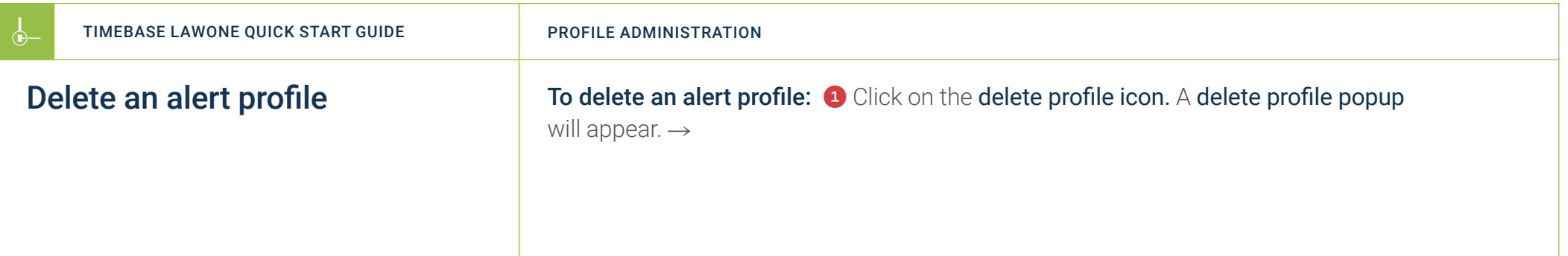

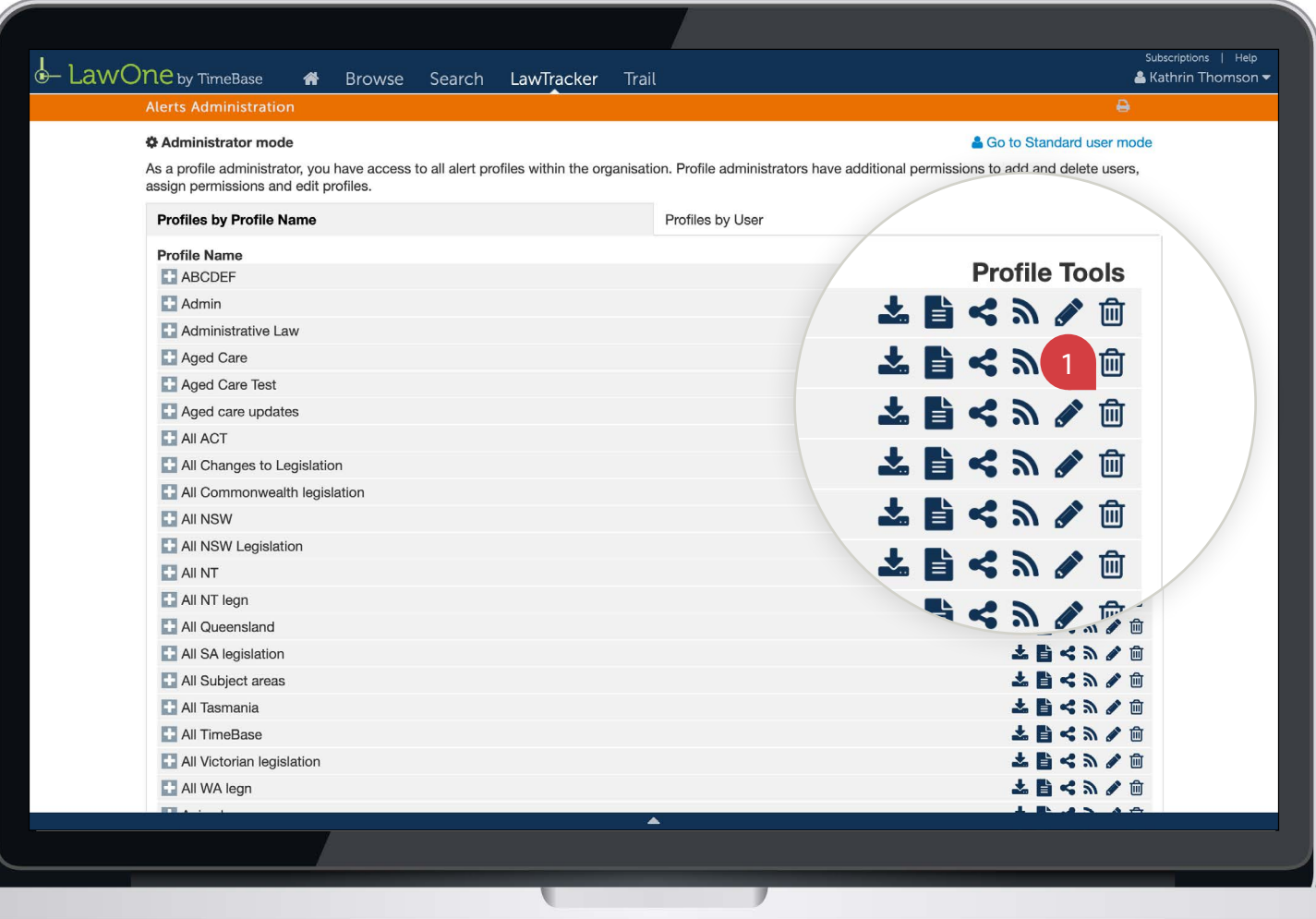

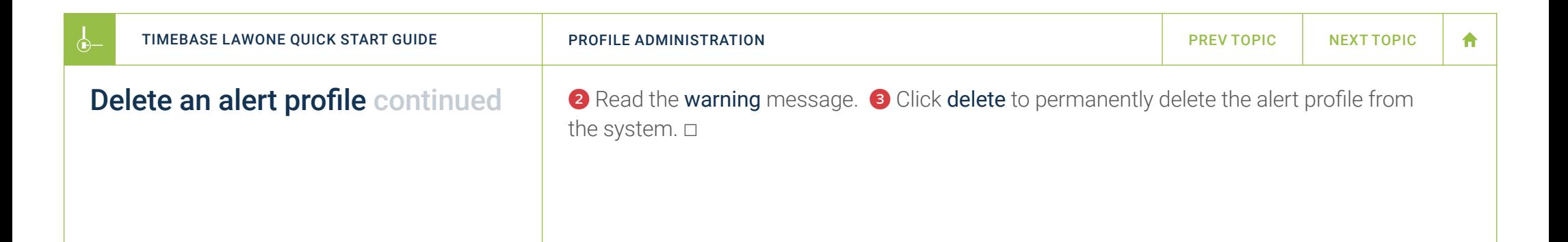

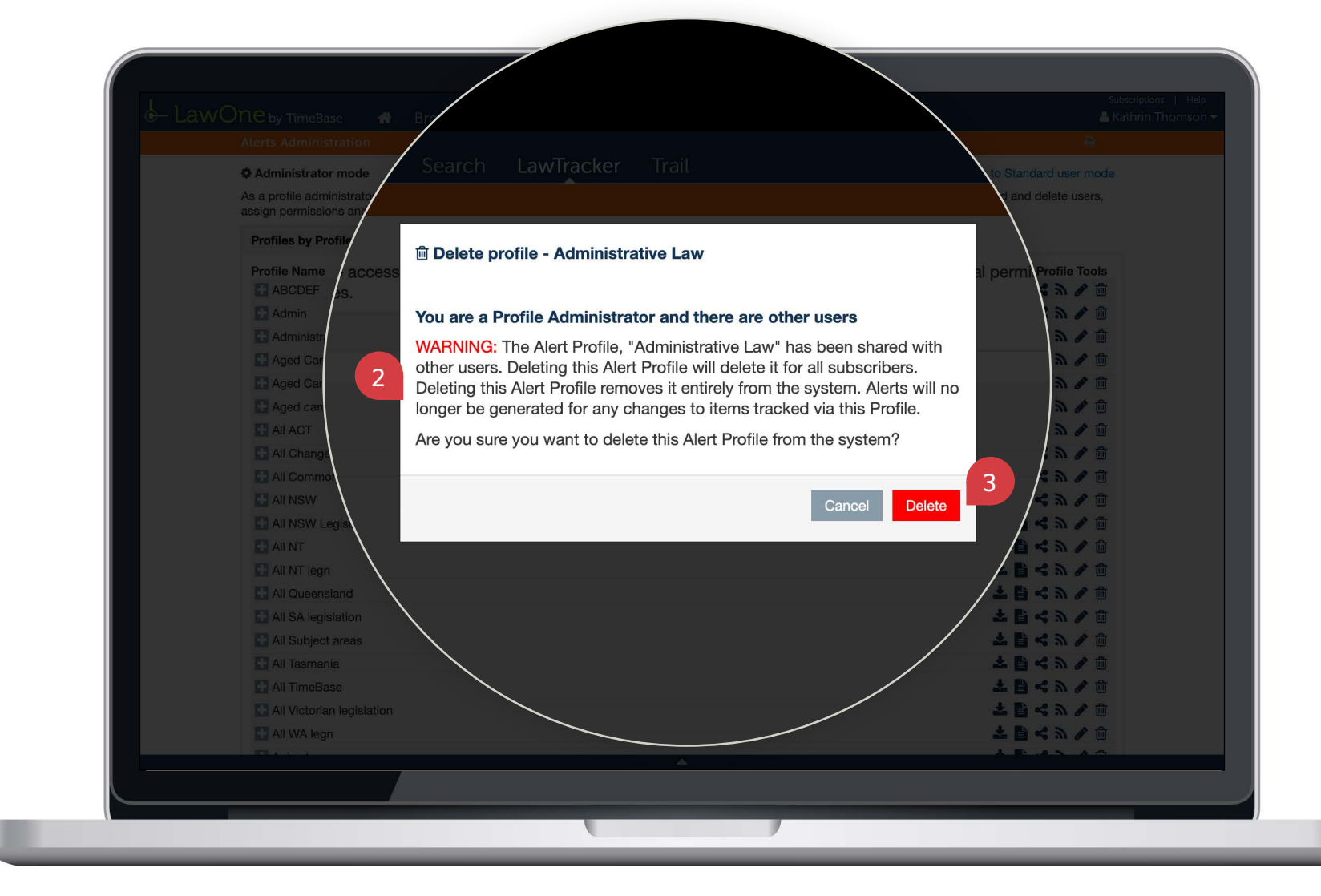

合

#### <span id="page-28-1"></span><span id="page-28-0"></span>Show me how to… Remove a user from a profile

Use the **remove user from alert profile tool** to safely remove a user without affecting other users (or deleting) the profile.

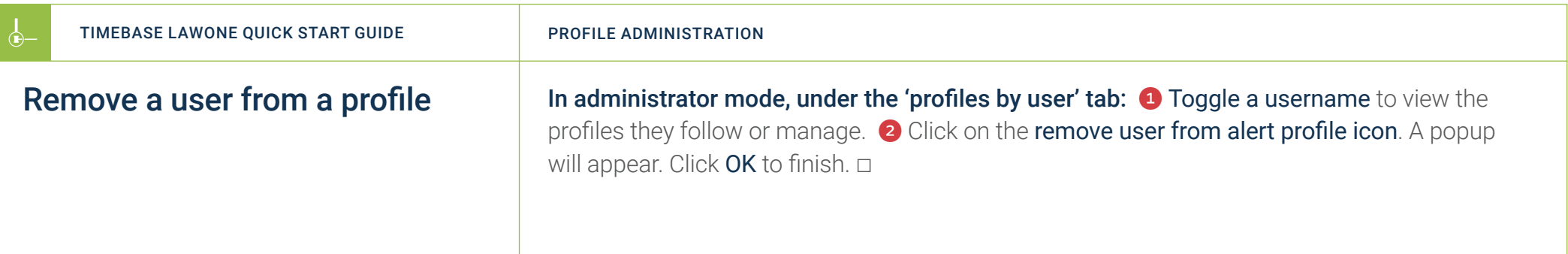

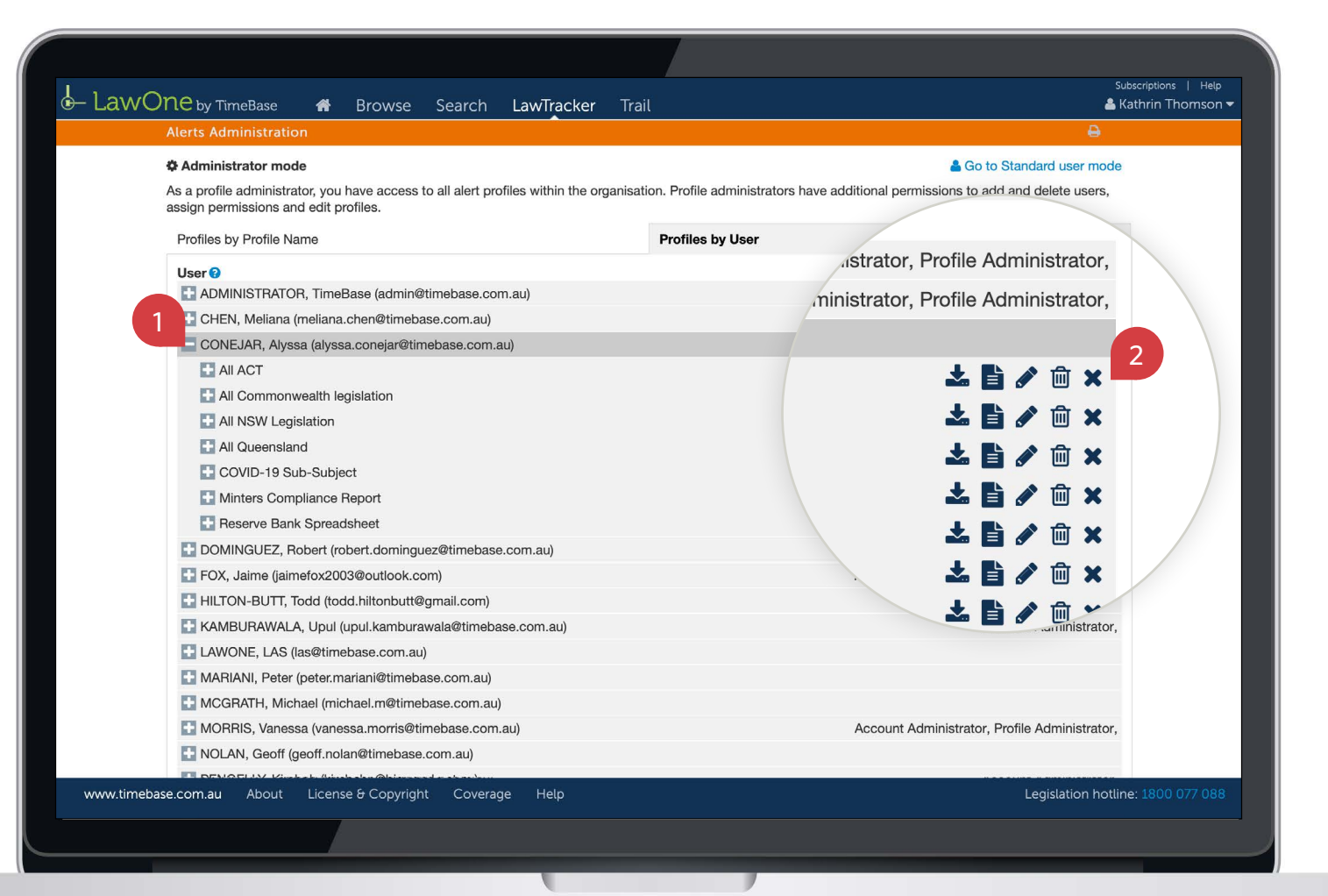

# <span id="page-30-1"></span><span id="page-30-0"></span>Key points to remember

- ▶ Profile administrators can view and manage all alert profiles in an organisation.
- ▶ You need to switch from standard to **administrator mode** to manage alert profiles.
	- ▶ Deleting a profile will permanently delete the profile from the system, affecting all users.
	- ▶ Look for the **help icons** for tips and tricks on how to manage alert profiles.

#### Need further help or technical support?

- > Talk to a TimeBase team member on 1800 077 088 (Mon–Fri, 8am–4:30pm)
- > Email your questions to service@timebase.com.au
- > Access the full range of quick start guides at timebase.com.au

TimeBase Pty Ltd PO Box A2634, Sydney South, NSW 1235 Australia E service@timebase.com.au T +612 9262 3557 or 1800 077 088

#### timebase.com.au

© TimeBase Pty Ltd 2022 | ABN 66 064 360 658 | TimeBase is owned and operated by FiscalNote, Inc. Document last updated: February 2022